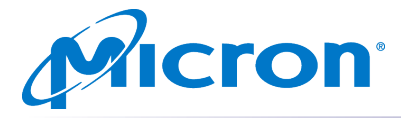

## **7300 FW 95420280 Update Instructions**

## **Scope**

These instructions apply exclusively to Micron 7300 drives with firmware revision 95420260.

Firmware Update 95420280 is applicable to all 7300 configurations:

MTFDHBE960TDF, MTFDHBE1T9TDF, MTFDHBE3T8TDF, MTFDHBE7T6TDF, MTFDHBA480TDF, MTFDHBA960TDF, MTFDHBG1T9TDF, MTFDHBG3T8TDF, MTFDHBE800TDG, MTFDHBE1T6TDG, MTFDHBE3T2TDG, MTFDHBE6T4TDG, MTFDHBA400TDG, MTFDHBA800TDG

## **Firmware Update Instructions Using nvme-cli**

Firmware update requires:

- root user privileges
- drive with 95420260
- 1. Download and install latest version of nvme-cli from github.com: <https://github.com/linux-nvme/nvme-cli/releases>
- 2. Firmware 95420280 will be provided by your Micron technical representative or Micron.com
- 3. List the 7300 in the system to be updated: nvme list
- 4. Apply the final code to the 7300 indicated by "Node" using the following nvme-cli commands again:
	- a) M2 Form Factor:

nvme fw-download /dev/nvmeX<target> -f Micron\_7300\_FW-95420280\_m2.tar b) U2 Form Factor:

nvme fw-download /dev/nvmeX<target> -f Micron\_7300\_FW-95420280\_u2.tar Note: Individual FW binary on different Form Factor

nvme fw-commit /dev/nvmeX<target> -s 2 -a 3

5. Confirm the final firmware has been successfully updated to version 95420280 nvme list

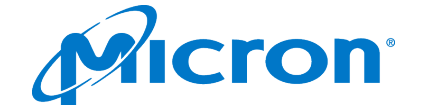

**7300 Firmware Update Instructions**

## **Firmware Update Instructions Using msecli**

Firmware update requires:

- administrator or root user privileges
- drive with 95420260
- 1. Download and install latest version of msecli & Micron driver from Micron.com: <https://www.micron.com/products/solid-state-storage/storage-executive-software> [https://www.micron.com/Micron\\_NVMe\\_Windows\\_Driver](https://www.micron.com/?modal=%7b5B8F8A0F-2151-4565-B1D1-46B5AC42A547%7d&did=%7bDE2E3192-1E99-49E4-89AF-8668CC2A5EFE%7d&returnUrl=null)
- 2. Firmware 95420280 will be provided by your Micron technical representative or Micron.com
- 3. List the 7300 in the system to be updated: msecli -L
- 4. Apply the final code to the 7300 indicated by "Device Name" using msecli: a) M2 Form Factor:
	- msecli -F -U Micron 7300 FW-95420280 m2.tar -n <Device Name> b) U2 Form Factor:
	- msecli -F -U Micron 7300 FW-95420280 u2.tar -n <Device Name> Note: Individual FW binary on different Form Factor
- 5. Confirm the final firmware has been successfully updated to version 95420280 msecli -L